### Cytoscape Developer's Tutorial

#### Samad Lotia

<span id="page-0-0"></span>July 18, 2010

K ロ ▶ K @ ▶ K 할 ▶ K 할 ▶ | 할 | ⊙Q @

# Why a developer's tutorial?

- $\triangleright$  Audience: people who want to learn how to program with Cytoscape
- $\triangleright$  Assumption: some familiarity with Java and programming in general. You should know:
	- $\triangleright$  What are classes, interfaces, methods, fields, et cætera
	- $\blacktriangleright$  How to use the Java compiler and Apache Ant build files

- $\triangleright$  Provide a high level overview of Cytoscape's API
- $\blacktriangleright$  Describe specifics on:
	- $\blacktriangleright$  the network.
	- $\blacktriangleright$  attributes.
	- $\blacktriangleright$  the view.
	- $\blacktriangleright$  programming the VizMapper,
	- $\blacktriangleright$  writing tasks,
	- $\blacktriangleright$  using tunables,
	- $\triangleright$  & writing a plugin
- <span id="page-1-0"></span> $\blacktriangleright$  Feel free to ask questions during this presentation

### Networks and attributes

- $\triangleright$  Networks manipulated through cytoscape. CyNetwork interface
- $\triangleright$  Attributes manipulated through cytoscape. CyAttributes interface
- ▶ Networks and attributes are *decoupled*—one can be loaded without the other
- $\triangleright$  Networks and attributes are only associated if the attribute's key matches the unique identifier of a node, edge, or network

<span id="page-2-0"></span>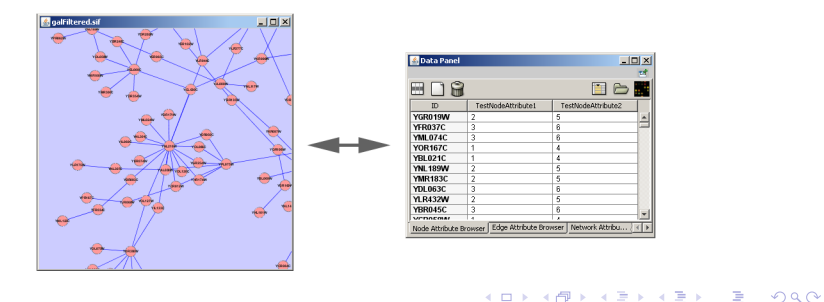

#### Interfaces versus classes in Java

- $\triangleright$  When programming with Cytoscape, you'll mostly be talking to Cytoscape thru interfaces, not classes
- An interface is somewhat like a  $C/C++$  header file
- $\triangleright$  Interfaces allow Cytoscape to control how you obtain an instance
- $\triangleright$  Ensure that your code isn't aware of what goes on behind the scenes in Cytoscapeland
- $\triangleright \times$  CyNetwork myNetwork = new CyNetwork("My Network");
- $\blacktriangleright$   $\sqrt{ }$ CyNetwork myNetwork = Cytoscape.createNetwork("My Network");
- ▶ Clear-cut separation between your code and Cytoscape's—you can't manœuvre into Cytoscape's code, and Cytoscape can't manœuvre into yours

### Root graphs and graph perspectives

- $\triangleright$  All networks loaded in Cytoscape are stored in one super network called the root graph
	- ▶ Represented as cytoscape.giny.CytoscapeRootGraph
- $\triangleright$  A network is merely a subset of the root graph called a graph perspective
	- $\blacktriangleright$  Represented as CyNetwork, which extends giny.model.GraphPerspective
- $\triangleright$  Multiple networks can have the same nodes and edges, because "networks" are just perspectives of the root graph

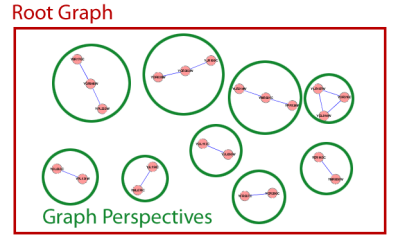

**KORK STRAIN A BAR SHOP** 

### Cytoscape API preliminary

- $\triangleright$  cytoscape. Cytoscape is generally the starting point
- $\triangleright$  Singleton class—the interesting stuff are public static methods

**KOD KARD KED KED E VOOR** 

 $\blacktriangleright$  Lets you create nodes, edges, and networks and access them

### Creating nodes, edges, and networks

- ▶ Cytoscape.createNetwork(title)—create an empty network
- $\triangleright$  Cytoscape.createNetwork(nodes, edges, title)—create a network from nodes and edges already created
- ▶ Cytoscape.getCyNode(name, true)—creates a node if a node doesn't already exist with that name. The node won't be in any network unless explicitly added to the network
- ▶ CyNetwork.addNode(node)—add a node made from getCyNode
- ▶ Cytoscape.getCyEdge(source, name, target, interactionType, true)—creates an edge if it doesn't already exist between source and target
- ▶ CyNetwork.addEdge(edge)—add an edge made from getCyEdge

# Identifiers in Cytoscape

- $\triangleright$  IDs of a node, edge, or network never change even if the title or label changes
- $\triangleright$  All nodes, edges, and networks of the root graph have two types of IDs:
	- $\triangleright$  An integer ID
		- $\triangleright$  Used to query the topology of networks
		- $\triangleright$  Unique to the root graph
		- ▶ Accessable thru GraphPerspective, Node, and Edge interfaces
	- $\triangleright$  A String ID
		- $\triangleright$  Used for matching attributes to nodes, edges, and networks
		- $\triangleright$  Typically just a string version of the integer
		- **Accessable thru CyNetwork, CyNode, and CyEdge interfaces**

#### Accessing IDs of nodes, edges, and networks

- $\blacktriangleright$  CyNetwork.getIdentifier(), CyNode.getIdentifier(), and CyEdge.getIdentifier()—retrieves String ID (useful for dealing with attributes)
- ▶ CyNode.getRootGraphIndex() and CyEdge.getRootGraphIndex()—retrieves integer ID (useful for querying the network topology)

Accessing existing nodes, edges, and networks

- $\triangleright$  Cytoscape.getCurrentNetwork()—get the network that has the current focus in the Control Panel
- ▶ Cytoscape.getNetwork(title)—retrieve a network based on its title
- ▶ CyNetwork.nodesList()—list of giny.model.Nodes that can be cast to cytoscape.CyNode & CyNetwork.nodesIterator()
- $\triangleright$  CyNetwork.edgesList()—list of giny.model.Edges that can be cast to cytoscape.CyEdge & CyNetwork.edgesIterator()
- $\triangleright$  CyNetwork.getAdjacentEdgeIndicesArray(nodeIndex, true, true, true)—list of integers that are integer IDs of edges

### Controlling what's selected

- ▶ CyNetwork.setSelectedEdgeState(edge, boolean)
- ▶ CyNetwork.setSelectedEdgeState(list of edges, boolean)
- ▶ CyNetwork.setSelectedNodeState(node, boolean)
- ▶ CyNetwork.setSelectedNodeState(list of nodes, boolean)

**K ロ ▶ K @ ▶ K 할 X X 할 X 및 할 X X Q Q O** 

- ▶ CyNetwork.getSelectedEdges()
- ▶ CyNetwork.getSelectedNodes()
- ▶ CyNetwork.isSelected(edge)
- ▶ CyNetwork.isSelected(node)

#### Network views

- $\triangleright$  Networks merely store topology information. They do things like:
	- $\triangleright$  create or remove nodes and edges
	- $\blacktriangleright$  lets you know the connectivity of nodes
	- $\triangleright$  change the selection of nodes or edges (seems kind of counter-intuitive)
- $\triangleright$  Network views let you control how a network looks, like:
	- $\blacktriangleright$  Apply a visual style
	- $\blacktriangleright$  Apply a layout algorithm
	- $\blacktriangleright$   $(x, y)$  position of nodes
	- $\blacktriangleright$  The visibility of nodes
- $\blacktriangleright$  Each node, edge, and network has an associated view
- $\triangleright$  A window in the Cytoscape Desktop will not show up when creating a network unless a view is created

#### Creating a network view

- ▶ Cytoscape.createNetworkView(network)
- ▶ Cytoscape.createNetworkView(network, title, layout-algorithm)—a network view can have a different title from a network

K ロ ▶ K @ ▶ K 할 > K 할 > 1 할 > 1 이익어

Getting a network view if one already exists

▶ Cytoscape.getCurrentNetworkView()

K ロ ▶ K @ ▶ K 할 > K 할 > 1 할 > 1 이익어

▶ Cytoscape.getNetworkView(title)

#### Getting node and edge views

- ▶ CyNetworkView.getNodeView(node)
- ▶ CyNetworkView.getEdgeView(edge)

**K ロ ▶ K @ ▶ K 할 X X 할 X 및 할 X X Q Q O** 

### Changing the appearance of nodes and edges

- ▶ NodeView.setXPosition(double)
- ▶ NodeView.setYPosition(double)
- $\blacktriangleright$  CyNetwork.hideNode(node)
- $\triangleright$  CyNetwork.hideNodes(list of nodes)
- $\blacktriangleright$  CyNetwork.hideEdge(edge)
- ▶ CyNetwork.hideEdges(list of edges)
- ▶ CyNetworkView.updateView()—changes you make won't be visible until you call this

# Layers of Cytoscape API vis-à-vis networks

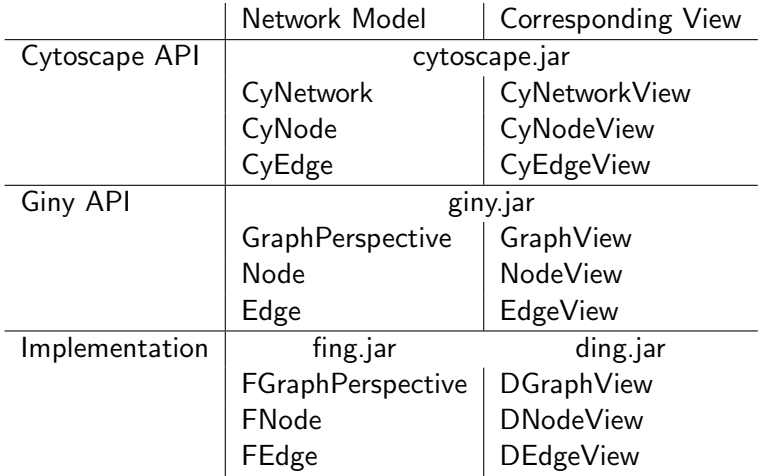

Layers of Cytoscape API vis-à-vis networks

- $\triangleright$  Giny is a third party API that was originally designed to provide layout algorithms for Cytoscape thru yFiles
- $\triangleright$  Giny does not provide any functionality, i.e., implementations of interfaces
- $\triangleright$  Giny will go away in Cytoscape 3
- $\triangleright$  Cytoscape's API adds additional methods on top of Giny
- $\triangleright$  The *implementation* actually provides the functionality in Cytoscape
- $\blacktriangleright$  Implementation exists in the fing and ding libraries—this is apparent in stack traces

What do all those jars in the Cytoscape directory do?

cytoscape.jar core application constituting the public API and the Swing application

- lib core libraries that perform basic functionality like network rendering; the core application requires these libraries
- plugins much of Cytoscape's built-in functionality is pulled off into individual plugins like layout algorithms and the selection filter; the core doesn't require these plugins

.cytoscape/2.7/plugins user–installed plugins

▶ You typically just compile against cytoscape.jar, rarely you should compile against libraries in the lib directory

#### **Attributes**

- $\triangleright$  As stated before: attributes are only tenuously associated with network objects by matching the ID of a node, edge, or network with the attribute's key
- $\triangleright$  No guarantees made that an attribute is mapped to a node, edge, or network
- $\triangleright$  Attributes have types: booleans, strings, numbers, lists, maps/dictionaries
- $\triangleright$  One attribute must have only one type; in other words, all attributes values under a single attribute must have the same type

#### **Attributes**

In order to access an attribute value, you must specify:

- $\triangleright$  the attribute key (which would be the string ID)
- $\blacktriangleright$  the attribute's type
- $\triangleright$  the name of the attribute (the column name)
- $\triangleright$  Cytoscape can tell you the type of an attribute

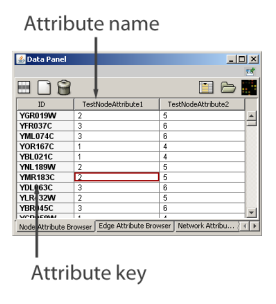

**KORK STRAIN A BAR SHOP** 

#### Attributes—important caveat

- If there's a node, edge, or network that has the same ID as another, it will have the same attributes!
- $\triangleright$  Direct implication of the decoupled quality of attributes and of the root graph
- $\triangleright$  This affects the visual style—two nodes with same ID will have same visual style even in different networks

K ロ ▶ K @ ▶ K 할 > K 할 > 1 할 > 1 이익어

### Obtaining attributes

▶ Networks, nodes, and edges each have their own world of attributes

K ロ ▶ K @ ▶ K 할 > K 할 > 1 할 > 1 이익어

- $\triangleright$  Cytoscape.getNetworkAttributes()
- ▶ Cytoscape.getNodeAttributes()
- ▶ Cytoscape.getEdgeAttributes()

#### Retrieving attribute values

- $\triangleright$  CyAttributes.hasAttribute(ID, attribute-name)
- $\triangleright$  Separate methods for retrieving attribute values for each attribute type:
	- $\triangleright$  CyAttributes.getBooleanAttribute(ID, attribute-name)
	- $\triangleright$  CyAttributes.getDoubleAttribute(ID, attribute-name)
	- $\triangleright$  CyAttributes.getIntegerAttribute(ID, attribute-name)
	- $\triangleright$  CyAttributes.getListAttribute(ID, attribute-name)

- $\triangleright$  CyAttributes.getMapAttribute(ID, attribute-name)
- $\triangleright$  Assuming the wrong attribute type causes the above methods to return null
- $\triangleright$  Check the type of the method by calling: CyAttributes.getType(attribute-name)

# Assigning attribute values

- $\triangleright$  CyAttributes.setAttribute(ID, attribute-name, value)—only works for strings, integers, doubles, booleans
- $\triangleright$  CyAttributes.setListAttribute(ID, attribute-name, list)
- $\triangleright$  CyAttributes.setMapAttribute(ID, attribute-name, map)

#### Looping thru attribute values

- $\blacktriangleright$  To loop thru each attribute name: CyAttributes.getAttributeNames()
- $\triangleright$  To loop thru attribute values of each node in a network:
	- 1. Obtain the node attributes: CyAttributes nodeAttrs = Cytoscape.getNodeAttributes();
	- 2. Obtain list of Nodes: List nodes = myCyNetwork.nodesList();
	- 3. Cast each element in the list to a CyNode: CyNode  $=$ (CyNode) nodes.next();

- 4. Obtain string ID of node: String id = cyNode.getIdentifier();
- 5. Get the node attribute: cyAttrs.getXAttribute(id, "myAttribute")

### Introducing the VizMapper

 $\triangleright$  The VizMapper takes an attribute and correspondingly changes the appearance of a node or an edge ("visual property")

- $\blacktriangleright$  It can affect things like
	- $\blacktriangleright$  node shape
	- $\blacktriangleright$  node size
	- $\triangleright$  node & edge color
	- $\triangleright$  node & edge label
	- $\triangleright$  node & edge tooltip
- $\triangleright$  A "visual style" is a bag of visual properties

A who's who of interfaces for the VizMapper

VisualMappingManager manages the currently selected visual style VisualMappingManager manager = Cytoscape.getVisualMappingManager();

Mapping converts an attribute value into something the VizMapper can use

Calculator specifies what a Mapping affects—the node shape, edge tooltip, et cætera

AppearanceCalculator manages the appearance of nodes, edges, or the global appearance based on Calculators

4 D > 4 P + 4 B + 4 B + B + 9 Q O

CalculatorCatalog repository of calculators available to all of Cytoscape CalculatorCatalog catalog = manager.getCalculatorCatalog();

### Creating a mapping

- $\triangleright$  First step in programmatically making a visual style is making a mapping
- $\blacktriangleright$  Types of mappings:
	- Pass Through the result is exactly what the attribute value is Discrete individually specify the result for each possible attribute value (equivalent to a Map, where keys are attribute values, and values are possible results)
		- Continuous provide a mathematical function that computes the result based on the attribute value (example:  $f(x) = 2x + 1$ , only works on numerical attributes

### Creating a pass through mapping

- $\blacktriangleright$  PassThroughMapping pm = new PassThroughMapping(default-value, attribute-name);
- $\triangleright$  Default value also serves as an indicator to the attribute type of the result

K ロ ▶ K @ ▶ K 할 > K 할 > 1 할 > 1 이익어

### Creating a discrete mapping

DiscreteMapping disMapping = new DiscreteMapping(NodeShape.RECT, ObjectMapping.NODE MAPPING);

disMapping.setControllingAttributeName("attr1", network, false);

**K ロ ▶ K @ ▶ K 할 X X 할 X 및 할 X X Q Q O** 

disMapping.putMapValue(new Integer(1), NodeShape.DIAMOND);

disMapping.putMapValue(new Integer(2), NodeShape.ELLIPSE);

disMapping.putMapValue(new Integer(3), NodeShape.TRIANGLE);

#### Creating a continuous mapping

```
// Continuous Mapping - set node color
  ContinuousMapping continuousMapping = new ContinuousMapping(Color.WHITE,
                                                          ObjectMapping.NODE_MAPPING);
   continuousMapping.setControllingAttributeName("attr3", network, false);
   Interpolator numToColor = new LinearNumberToColorInterpolator();
   continuousMapping.setInterpolator(numToColor);
  Color underColor = Color.GRAY;
  Color minColor = Color.RED;
  Color midColor = Color.WHITE;
  Color maxColor = Color.GREEN;
  Color overColor = Color.BLUE;
   // Create boundary conditions less than, equals, greater than
   BoundaryRangeValues bv0 = new BoundaryRangeValues(underColor, minColor, minColor);
   BoundaryRangeValues bv1 = new BoundaryRangeValues(midColor, midColor, midColor);
   BoundaryRangeValues bv2 = new BoundaryRangeValues(maxColor, maxColor, overColor);
   // Set the attribute point values associated with the boundary values
   continuousMapping.addPoint(0.0, bv0);
  continuousMapping.addPoint(1.0, bv1);
  continuousMapping.addPoint(2.0, bv2);
  Calculator nodeColorCalculator = new BasicCalculator("Example Node Color Calc",
                                                  continuousMapping,
                         VisualPropertyType.NODE_FILL_COLOR);
  nodeAppCalc.setCalculator(nodeColorCalculator);
```
### Programmatically creating a visual style

1. Create appearance calculators for nodes, edges, and the global appearance

NodeAppearanceCalculator nodeAppCalc = new NodeAppearanceCalculator();

EdgeAppearanceCalculator edgeAppCalc = new EdgeAppearanceCalculator();

GlobalAppearanceCalculator globalAppCalc = new GlobalAppearanceCalculator();

- 2. Create the mapping
- 3. Create a calculator based on the mapping

Calculator calc = new BasicCalculator("name", mapping, VisualPropertyType.NODE LABEL);

4. Tell the appropriate appearance calculator about the calculator you made

nodeAppCalc.setCalculator(calc);

5. Create a visual style based on all three appearance calculators VisualStyle visualStyle = new VisualStyle(name, nodeAppCalc, edgeAppCalc, globalAppCalc);

#### Setting the visual style

- 1. Obtain a visual style: VisualStyle vs = catalog.getVisualStyle(vsName);
- 2. Assign the visual style to the network view: networkView.setVisualStyle(vs.getName());
- 3. Tell the visual mapping manager about the visual style: manager.setVisualStyle(vs);

**KORK ERKER ADE YOUR** 

4. Redraw the network view: networkView.redrawGraph(true,true);

# Why tasks?

- $\triangleright$  Allows execution of a piece of code that takes a long time to complete—seconds to hours
- $\triangleright$  Gets executed in its own thread so the Cytoscape UI is still responsive while code is executing
- $\triangleright$  Provides visual feedback to the user about the progress of the task in two ways: status messages and a progress bar
- $\triangleright$  Allows the user to cancel the task
	- $\blacktriangleright$  It is easy to overlook cancellation, but this is vitally important to providing a good user interface

#### A who's who of tasks

Task an interface where you'd write an implementation of this (Task is analogous to Runnable)

#### TaskMonitor a class given to your Task so that your task can communicate its status to the user

 $\blacktriangleright$  Lets you set the status message, the progress, et cætera

- TaskManager you "submit" your task to the TaskManager, so it'll execute your task and manage the UI during your task's execution
- JTaskConfig a class that lets you specify how you want your task's UI

#### How to write tasks

- 1. Caveat: make sure to include cytoscape-task.jar (in Cytoscape's lib directory) in the classpath to compile
- 2. Write an implementation of cytoscape.task.Task
- 3. Create a UI configuration of the task: JTaskConfig config = new JTaskConfig();
- 4. Modify config to configure the UI; things that can be changed are whether to display stuff like:
	- $\triangleright$  A cancel button (a good programmer would always provide cancellation for tasks)
	- $\blacktriangleright$  A status message
	- $\triangleright$  A time elapsed field
	- $\triangleright$  An estimated time remaining field (typically only useful if your task is downloading something and the ETA can be accurately guessed)
- 5. Execute the task: TaskManager.executeTask(myTask, config); (this method will only return once the task is finished)

```
Example task: Calculation of Pi
```

```
\pi = 4\left(\frac{1}{1} - \frac{1}{3} + \frac{1}{5} - \frac{1}{7} + \frac{1}{9} \ldots\right)
```

```
public class PiCalculator implements Task {
private final int iterations;
public PiCalculator(int iterations) {
 this.iterations = iterations;
 }
```

```
protected double sum = 4.0;
private TaskMonitor taskMonitor = null;
private void cancel = false;
```

```
public void run() {
 boolean negative = true;
 for (int i = 1; (i \lt iterations) && (!cancel); i^{++})
 {
  sum += (negative ? -4.0 : 4.0) / (i * 2.0 + 1.0);
  negative = !negative;
  if (taskMonitor != null)
   taskMonitor.setProgress(i * 100.0 / iterations);
 }
}
public void halt() {
 cancel = true;
}
public void setTaskMonitor(TaskMonitor taskMonitor) {
 this.taskMonitor = taskMonitor;
}
}
```
**KORK STRAIN A BAR SHOP** 

#### Introduction to tunables

- $\triangleright$  You have an algorithm that takes a series of parameters
- $\blacktriangleright$  Tunables are an easy way to manage those parameters:
	- $\triangleright$  UI generation for those parameters without having to roll your own Swing dialog
	- $\triangleright$  Saving those parameters to disk so the user doesn't have to re-enter the parameters each time Cytoscape is fired up
	- $\blacktriangleright$  Lets other plugins programmatically modify the parameters

- $\triangleright$  A Tunable represents a single parameter (a single knob to configure) that an algorithm says it needs to be specified
- $\triangleright$  A *ModuleProperties* represents a collection of Tunables

# Types of tunables

 $\blacktriangleright$  The usual suspects:

- $\blacktriangleright$  BOOLEAN
- STRING
- <sup>I</sup> INTEGER
- $\blacktriangleright$  DOUBLE
- $\blacktriangleright$  The unusual suspects:
	- $\blacktriangleright$  LIST
	- $\triangleright$  NODEATTRIBUTE  $\&$  EDGEATTRIBUTE
	- $\triangleright$  GROUP
- $\triangleright$  A tunable can have flags assigned to them, like lists can allow multiselection or bounds for numerical tunables

### Overview of working with tunables

- ▶ Create a ModuleProperties: ModuleProperties props = new ModulePropertiesImpl(property-prefix, module-name)
- $\blacktriangleright$  Tell the ModuleProperties about all the tunables you want by creating a Tunable object and adding it
- $\blacktriangleright$  Tell the ModuleProperties that you want it to obtain the tunables' values from the user: props.updateValues()

**K ロ ▶ K @ ▶ K 할 X X 할 X 및 할 X X Q Q O** 

 $\blacktriangleright$  Read in all the tunables' values

#### Tunables example

```
props.add(new Tunable("partition", "Partition graph before layout",
                          Tunable.BOOLEAN, new Boolean(true)));
props.add(new Tunable("selected_only", "Only layout selected nodes",
                          Tunable.BOOLEAN, new Boolean(false)));
props.add(new Tunable("defaultSpringCoefficient", "Default Spring Coefficient",
                          Tunable.DOUBLE, new Double(defaultSpringCoefficient)));
props.updateValues();
Tunables t;
t = props.get("partition");
if (t + 1) = n(1) & (t, \text{value}Changed() | (\text{force}))setPartition(partition.getValue().toString());
t = layoutProperties.get("selected_only");
 if ((t != null) && (t.valueChanged() || force))
    selectedOnly = ((Boolean) t.getValue()).booleanValue();
t = layoutProperties.get("defaultSpringLength");
if ((t != null) && (t.valueChanged() || force))
 defaultSpringLength = ((Double) t.getValue()).doubleValue();
```
### Writing plugins

 $\triangleright$  All plugins are made up of the following pieces:

- 1. Your code and a class that extends CytoscapePlugin
- 2. A plugin.props file that gives basic information about the plugin
- 3. An Apache Ant build.xml file that compiles and packages your code into a jar that can be put into the plugins directory

4 D > 4 P + 4 B + 4 B + B + 9 Q O

 $\triangleright$  Versioning of the plugin must follow this convention otherwise Cytoscape won't recognize the plugin: major-version.minor-version (examples: 1.0, 4.2)

### Writing a CytoscapePlugin class

- $\blacktriangleright$  The constructor of your class that extends CytoscapePlugin must take no arguments
- $\triangleright$  Cytoscape will invoke the constructor of this class
- $\triangleright$  This is the starting invocation of your plugin (analogous to main)
- $\triangleright$  Typically most plugins insert one or more menu items; this is accomplished by:
	- 1. Create a JMenuItem with an action that you want to be invoked when the menu item is selected
	- 2. Obtain the JMenu into which you want to have your menu item:

Cytoscape.getDesktop().getCyMenus().getFileMenu() (More menus are available in CyMenus)

3. Add the menu item to the menu: menu.add(myMenuItem)

### Writing a plugin.props file

```
# can't have whitespace
pluginName=MyPlugin
```

```
# can have html tags
pluginDescription=Information about the plugin
```
pluginVersion=1.0

```
# list of versions of Cytoscape plugin is compatible with
cytoscapeVersion=2.5,2.6
```

```
pluginCategory=Scripting/Communication
```

```
# optional properties
projectURL=http://my-lab-site.org/myCytoscapePlugin
```
pluginAuthorsInstitutions=Sarah and Victor:ISB;Mike, Kei and Peng:UCSD

releaseDate=May 1, 2008

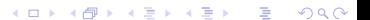

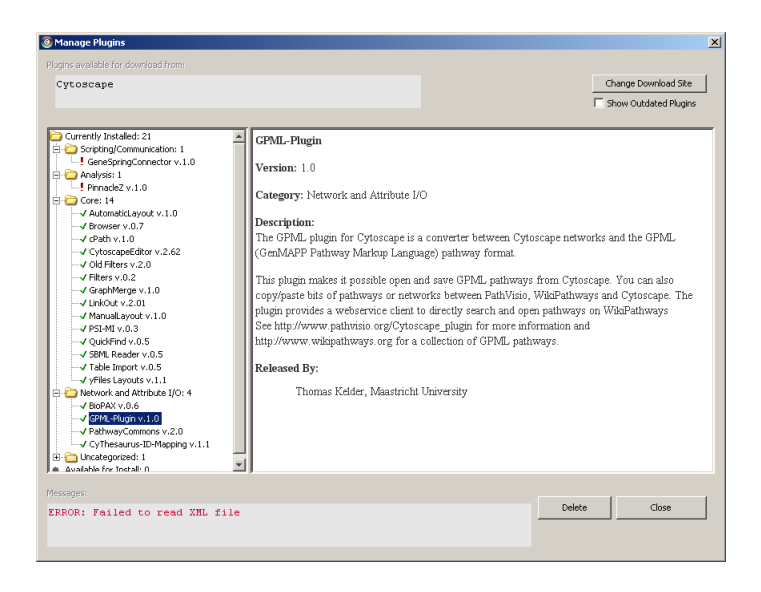

# The Apache Ant build.xml file

- $\triangleright$  Compiling: include cytoscape.jar into your classpath, and the jars in the lib directory only if you need them
- $\blacktriangleright$  Creating the jar:
	- $\triangleright$  Manifest must have Cytoscape-Plugin attribute that specifies class path location of your class that extends CytoscapePlugin (extremely important)
	- $\triangleright$  plugin.props must be packaged into the same directory as your class that extends CytoscapePlugin

```
<target name="jar" description="Create MyPlugin jar file" depends="compile">
    <copy file="${basedir}/plugin.props" todir="{$classes.dir}/my/package" />
    <jar destfile="${build.dir}/MyPlugin.jar">
         <manifest>
         <attribute name="Cytoscape-Plugin"
                    value="my.package.MyPlugin" />
         </manifest>
         <fileset dir="${classes.dir}" />
    </jar>
</target>
```
<span id="page-46-0"></span> $\triangleright$  Once your jar file is ready, you can copy it to the plugins directory to test it out, share it with others, or upload it to the Cytoscape website to make it available [in](#page-45-0) [th](#page-47-0)[e](#page-45-0) [P](#page-46-0)[lu](#page-47-0)[g](#page-1-0)[i](#page-2-0)[n](#page-47-0) [M](#page-1-0)[a](#page-2-0)[na](#page-47-0)[ge](#page-0-0)[r](#page-47-0)

#### Shout-outs

<span id="page-47-0"></span> $\triangleright$  Thanks to Scooter Morris for providing his slides, and Gary Bader for the plugin tutorial on the Cytoscape Wiki

KO KKOK KEK KEK LE I DAG